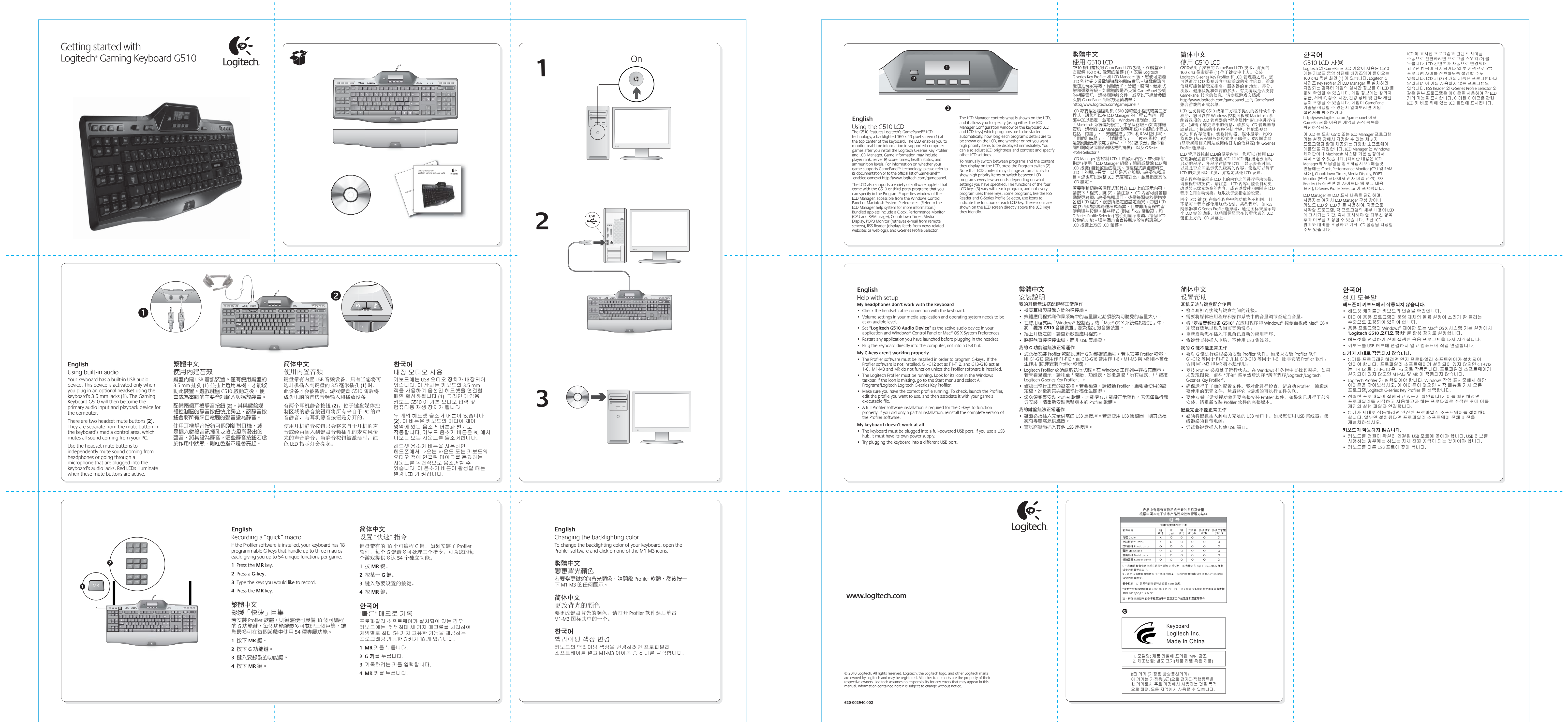

四个 LCD 键 (3) 在每个程序中的功能各不相同,且<br>不是每个程序都使用这些按键。某些程序,如 RSS<br>阅读器和 G-Series Profile 选择器,通过图标来显示每 个 LCD 键的功能。这些图标显示在其所代表的 LCD 键正上方的 LCD 屏幕上。

## 简体中文 设置帮助 耳机无法与键盘配合使用

• 检查耳机连接线与键盘之间的连接。 • 需要将媒体应用程序和操作系统中的音量调节至适当音量。

- 将 "罗技音频设备 **G510**" 在应用程序和 Windows® 控制面板或 Mac® OS X 系统首选项里设为当前音频设备。
- 重新启动您在插入耳机前已启动的应用程序 • 将键盘直接插入电脑, 不使用 USB 集线器。
- 我的 **G** 键不能正常工作
- 要对 G 键进行编程必须安装 Profiler 软件。如果未安装 Profiler 软件 G1-G12 等同于 F1-F12 并且 G13-G18 等同于 1-6. 除非安装 Profiler 软件, 否则 M1-M3 和 MR 将不起作用。
- 罗技 Profiler 必须处于运行状态。在 Windows 任务栏中查找其图标。如果 未发现图标,前往 "开始" 菜单然后选择 "所有程序/Logitech/Logitech
- G-series Key Profiler"。 • 确保运行了正确的配置文件。要对此进行检查,请启动 Profiler,编辑您<br>- 要使用的配置文件,然后将它与游戏的可执行文件关联。
- 要使 G 键正常发挥功效需要完整安装 Profiler 软件。如果您只进行了部分 安装,请重新安装 Profiler 软件的完整版本。 键盘完全不能正常工作
- 必须将键盘插入到电力充足的 USB 端口中。如果您使用 USB 集线器,集 线器必须自带电源。• 尝试将键盘插入其他 USB 端口。

## 한국어

## 설치 도움말 헤드폰이 키보드에서 작동되지 않습니다**.**

- 헤드셋 케이블과 키보드의 연결을 확인합니다.
- 미디어 응용 프로그램과 운영 체제의 볼륨 설정이 소리가 잘 들리는 수준으로 조정되어 있어야 합니다.
- 응용 프로그램과 Windows® 제어판 또는 Mac® OS X 시스템 기본 설정에서 "**Logitech G510** 오디오 장치" 를 활성 장치로 설정합니다.
- 헤드셋을 연결하기 전에 실행한 응용 프로그램을 다시 시작합니다. • 키보드를 USB 허브에 연결하지 말고 컴퓨터에 직접 연결합니다.
- **G** 키가 제대로 작동되지 않습니다**.**
- G 키를 프로그래밍하려면 먼저 프로파일러 소프트웨어가 설치되어<br>- 있어야 합니다. 프로파일러 소프트웨어가 설치되어 있지 않으면 G1-G12<br>- 는 F1-F12 로, G13-G18 은 1-6 으로 작동됩니다. 프로파일러 소프트웨어가 설치되어 있지 않으면 M1-M3 및 MR 이 작동되지 않습니다.
- Logitech Profiler 가 실행되어야 합니다. Windows 작업 표시줄에서 해당 아이콘을 찾아보십시오. 이 아이콘이 없으면 시작 메뉴로 가서 모든 프로그램/Logitech G-series Key Profiler 를 선택합니다.
- 정확한 프로파일이 실행되고 있는지 확인합니다. 이를 확인하려면 프로파일러를 시작하고 사용하고자 하는 프로파일로 수정한 후에 이를
- 게임의 실행 파일과 연결합니다. • G 키가 제대로 작동하려면 완전한 프로파일러 소프트웨어를 설치해야 합니다. 일부만 설치했다면 프로파일러 소프트웨어 전체 버전을
- 재설치하십시오.
- 키보드가 작동하지 않습니다**.** • 키보드를 전원이 확실히 연결된 USB 포트에 꽂아야 합니다. USB 허브를
- 사용하는 경우에는 허브는 자체 전원 공급이 되는 것이어야 합니다. • 키보드를 다른 USB 포트에 꽂아 봅니다.

产品中有毒有害物质或元素的名称及含量<br>根据中国<<电子信息产品污染控制管理办法> **ストラン しんじょう にっぽん きょうしょう 鍵 盘** しんしん しんしょう 19 | 汞 | 镉 | 六价铬 多溴联苯 多溴二苯酯<br>(Bb) (Ha) (Call (Call) (BBD) (BBDE) O = 表示该有毒有害物质在该部件所有均质材料中的含量均在 SJ/T11363-2006 标准 规定的限量要求以下。<br>X = 表示该有毒有害物质至少在该部件的某一均质的含量超出 SI/T 11363-2006 标准 | 规定的限量要求 表中标有 " x"的所有部件都符合欧盟 RoHS 法规 ■"欧洲议会和欧盟理事会 2003 年 1 月 27 日关于电子电器设备中限制使用某些有害物<br>| 质的 2002/95/EC 号指令" | 注: 环保使用期限的参考标取决于产品正常工作的温度和湿度等条件 Keyboard  $\epsilon$ Logitech Inc. Made in China 1. 모델명: 제품 라벨에 표기된 'M/N' 참조 2. 제조년월: 별도 표기(제품 라벨 혹은 제품) B급 기기 (가정용 방송통신기기) 이 기기는 가정용(B급)으로 전자파적합등록을<br>한 기기로서 주로 가정에서 사용하는 것을 목적 으로 하며, 모든 지역에서 사용할 수 있습니다.

 请按程序切换 (2)。请注意:LCD 内容可能会自动更 改以显示优先级高的内容,或者以数秒为间隔在 LCD 程序之间自动切换,这取决于您指定的设置。

## 简体中文 使用 G510 LCD G510采用了罗技的 GamePanel LCD 技术,背光的<br>160 x 43 像素屏幕 (1) 位于键盘中上方。安装<br>Logitech G-series Key Profiler 和 LCD 管理器之后,您 可以通过 LCD 监视兼容电脑游戏的实时信息。游戏 信息可能包括玩家排名、服务器的 IP 地址、得分、 次数、健康状况和弹药的多少。有关游戏是否支持 GamePanel 技术的信息,请参照游戏文档或 ww.logitech.com/gamepanel 上的 GamePane 兼容游戏的正式名单。 LCD 也支持随 G510 或第三方程序提供的各种软件小 程序,您可以在 Windows 控制面板或 Macintosh 系 统首选项的 LCD 管理器的 "程序属性" 窗口中进行指 定。(如需了解更详细的信息,请参阅 LCD 管理器帮 助系统。) 捆绑的小程序包括时钟、性能监视器 (CPU 和内存使用)、倒数计时器、媒体显示、POP3 监视器 (从远程服务器检索电子邮件)、RSS 阅读器 (显示新闻相关网站或网络日志的信息源) 和 G-Series Profile 选择器。LCD 管理器控制 LCD的显示内容,您可以 (使用 LCD<br>管理器配置窗口或键盘 LCD 和 LCD 键) 指定要自动<br>启动的程序,各程序详情在 LCD 上显示多长时间, 以及是否立即显示优先级高的内容。您也可以调节 LCD 的亮度和对比度,并指定其他 LCD 设置。 要在程序和显示在 LCD 上的内容之间进行手动切换,한국어G510 LCD 사용 Logitech 의 GamePanel LCD 기술이 사용된 G510 에는 키보드 중앙 상단에 배경조명이 들어오는 160 x 43 픽셀 화면 (1) 이 있습니다. Logitech G 시리즈 Key Profiler 와 LCD Manager 를 설치하면 지원되는 컴퓨터 게임의 실시간 정보를 이 LCD 를 통해 확인할 수 있습니다. 게임 정보에는 참가자 등급, 서버 IP, 점수, 시간, 건강 상태 및 탄약 레벨 등이 포함될 수 있습니다. 게임이 GamePanel<br>기술을 이용할 수 있는지 알아보려면 게임 설명서를 참조하거나 http://www.logitech.com/gamepanel 에서 GamePanel 을 이용한 게임의 공식 목록을 확인하십시오. 이 ICD 는 또한 G510 또는 ICD Manager 프로그램<br>기본 설정 창에서 지정할 수 있는 제 3 자<br>프로그램과 함께 제공되는 다양한 소프트웨어<br>애플릿을 지원합니다. ICD Manager 는 Windows 제어판이나 Macintosh 시스템 기본 설정에서 액세스할 수 있습니다. (자세한 내용은 LCD anager의 도움말을 참조하십시오.) 애플릿 번들에는 Clock, Performance Monitor (CPU 및 RAM 사용), Countdown Timer, Media Display, POP3 Monitor (원격 서버에서 전자 메일 검색), RSS LCD 에 표시된 프로그램과 컨텐츠 사이를 수동으로 전환하려면 프로그램 스위치 (2) 를 누릅니다. LCD 컨텐츠가 자동으로 변경되어 최우선 항목이 표시되거나 몇 초 간격으로 LCD 프로그램 사이를 전환하도록 설정할 수도 있습니다. LCD 키 (3) 4 개의 기능은 프로그램마다 달라지며 이 키를 사용하지 않는 프로그램도 있습니다. RSS Reader 와 G-Series Profile Selector ! 같은 일부 프로그램은 아이콘을 사용하여 각 LCD 키의 기능을 표시합니다. 이러한 아이콘은 관련 LCD 키 바로 위에 있는 LCD 화면에 표시됩니다.

Reader (뉴스 관련 웹 사이트나 웹 로그 내용 표시), G-Series Profile Selector 가 포함됩니다.

LCD Manager 는 LCD 표시 내용을 관리하며,<br>사용자는 여기서 LCD Manager 구성 창이나<br>키보드 LCD 와 LCD 키를 사용하여, 자동으로<br>시작할 프로그램, 각 프로그램의 세부 내용이 LCD<br>에 표시되는 기간, 즉시 표시해야 할 최우선 항목<br>추가 여부를 지정할 수 있습니다. 또한 LCD

밝기와 대비를 조정하고 기타 LCD 설정을 지정할 수도 있습니다.

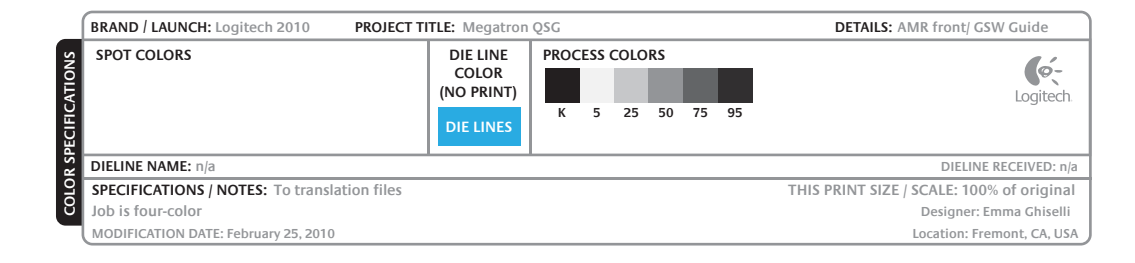